Документ подписан простой электронной подписью Информация о владельце: ФИО: Таныгин Максим Олегович Должность: и.о. декана факультета фундаментальной и прикладной информатики Дата подписания: 21.09.2023 13:12:44 МИНОБРНАУКИ РОССИИ Уникальный программный ключ:

65ab2aa0d384efe8480e6a4c688eddbc475e411acocyдарственное бюджетное образовательное

учреждение высшего образования «Юго-Западный государственный университет»  $(HO3<sub>ry</sub>)$ 

#### Кафедра программной инженерии

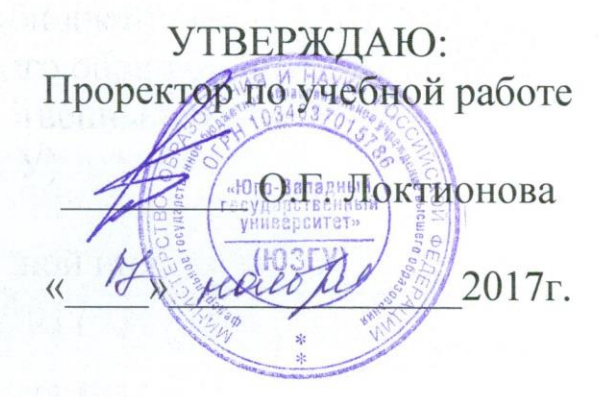

## ПРОЕКТИРОВАНИЕ КИХ-ФИЛЬТРОВ С ИСПОЛЬЗОВАНИЕМ ОКОН

Методические указания по выполнению лабораторной работы по дисциплине «Цифровая обработка сигналов» для студентов направления подготовки бакалавров 09.03.04 «Программная инженерия»

**Курск 2017** 

УДК 004.383.3(075)

#### Составители: В. В. Апальков, Р. А. Томакова

#### Рецензент

#### Кандидат технических наук, доцент *Е. И. Аникина*

**Проектирование КИХ-фильтров с использованием окон** : методические указания по выполнению лабораторной работы / Юго-Зап. гос. ун-т; сост.: В. В. Апальков, Р. А. Томакова. – Курск: ЮЗГУ, 2017. – 18 с. Библиогр.: с. 18.

Излагается цель лабораторной работы, в теоретической части представлены общие сведения об уравнении дискретной фильтрации и функциях расчета КИХ-фильтров в пакете MatLab. В практической части приводится пример применения функций программы Signal Processing Tool (SPTool) из состава программного комплекса MatLab для проектирования КИХ-фильтров и вопросы для самопроверки.

 Методические указания соответствуют требованиям рабочей программы по направлению подготовки бакалавров 09.03.04 «Программная инженерия».

Предназначены для студентов всех форм обучения направления подготовки бакалавров 09.03.04 «Программная инженерия».

#### Текст печатается в авторской редакции

Подписано в печать Формат  $60 \times 84$  1/16. Усл. печ. л. . Уч.- изд. л. . Тираж 25 экз. Заказ. Бесплатно. Юго-Западный государственный университет. 305040, г. Курск, ул. 50 лет Октября, 94.

Цель работы: изучить метод проектирования КИХ-фильтров с использованием окон, получить практику по автоматизированному проектированию КИХ-фильтров в пакете MatLab.

#### Теоретическая часть

В общем случае процесс работы дискретного фильтра описывается разностным уравнением:

$$
\sum_{\xi=0}^{n} a_{\xi} y(k - \xi) = \sum_{\eta=0}^{m} b_{\eta} x(k - \eta) , \qquad (1)
$$

где через х и у обозначены входная и выходная последовательности соответственно;  $k - \xi$ ,  $k - \eta$  - номера отсчетов последовательностей;  $a_{\xi}$  и  $b_n$  – вещественные коэффициенты.

Данная формула называется уравнением дискретной фильтрании.

Предыдущие отсчеты выходного сигнала могут и не использоваться. Тогда при принятии  $a_0 = 1$  уравнение фильтрации (1) примет следующий вид:

$$
y(k) = \sum_{\eta=0}^{m} b_{\eta} x(k-\eta).
$$
 (2)

Количество используемых предыдущих отсчетов т входной последовательности называется порядком фильтра (filter order).

На рисунке 1 представлена структурная схема, реализующая алгоритм фильтрации (2). Отсчеты входного сигнала, умноженные на коэффициенты  $b_n$ , суммируются, формируя отсчет выходной последовательности у(k). Элементы, осуществляющие единичную задержку по времени отсчетов входного сигнала обозначены на структурной схеме через z<sup>-1</sup>, что связано с известным свойством zпреобразования.

В уравнении (2) значение отклика  $y(k)$  зависит только от  $x(k)$ и предыдущих отсчетов входного сигнала. Вследствие отсутствия обратных связей такие фильтры называют нерекурсивными (nonrecursive).

Коэффициенты  $b_n$  являются отсчетами импульсной характеристики фильтра. Импульсная характеристика нерекурсивного фильтра конечной длительности, поэтому нерекурсивные фильтры называют также фильтрами с конечной импульсной характеристикой - КИХфильтрами (finite impulse response, FIR).

КИХ-фильтр является устойчивым, т.к. проверка на Любой устойчивость сводится к суммированию конечного числа ограниченных слагаемых. Такой фильтр всегда можно сделать физически реализуемым, введя необходимую задержку импульсной характеристики. КИХ-фильтры позволяют обеспечить линейную ФЧХ, а следовательно, постоянные (не зависящие от частоты) групповую и фазовую задержки. Для этого необходима лишь симметрия импульсной характеристики.

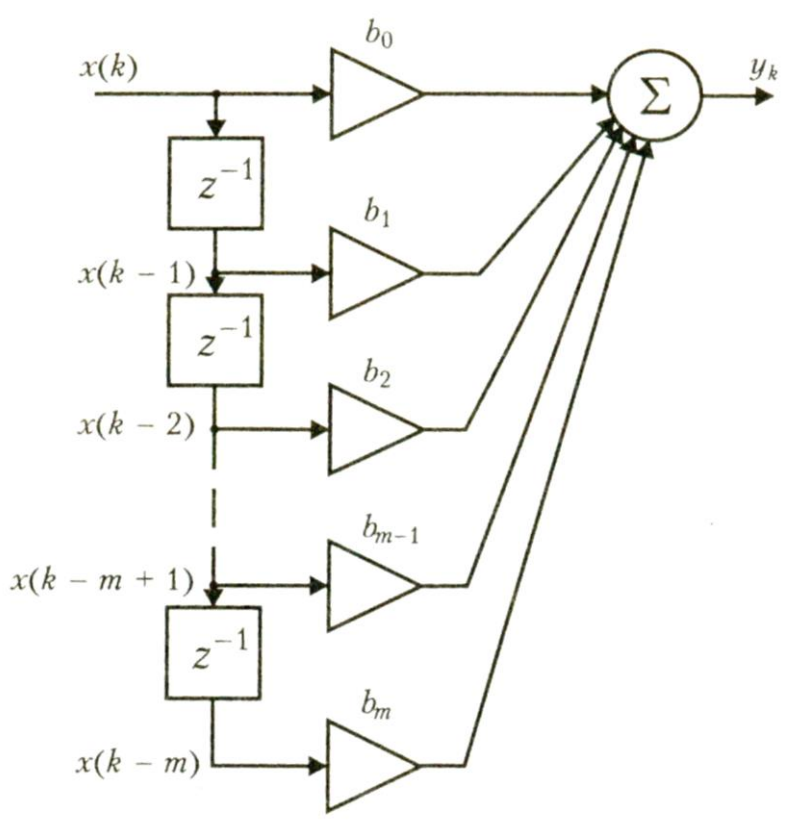

Рисунок 1 - Нерекурсивный фильтр

Существует много способов синтеза КИХ-фильтров с заданной частотной характеристикой. Наиболее простой из них - проектирование КИХ-фильтров с линейной фазой с использованием весовых функций (окон). Рассмотрим метод взвешивания более подробно.

Частотная характеристика фильтра - периодическая функция частоты о с периодом 2 $\pi$ , её можно разложить в ряд Фурье, коэффициенты которого являются отсчетами импульсной характеристики фильтра, то есть:

$$
H(e^{i\omega}) = \sum_{n=-\infty}^{n=\infty} h(n) \cdot e^{-i\omega n}, \qquad (3)
$$

$$
h(n) = \frac{1}{2\pi} \int_{-\pi}^{\pi} H(e^{i\omega}) \cdot e^{i\omega n} d\omega.
$$
 (4)

На рисунке 2 представлена импульсная характеристика идеального фильтра нижних частот с частотой среза  $\omega_c = 1.2$ .

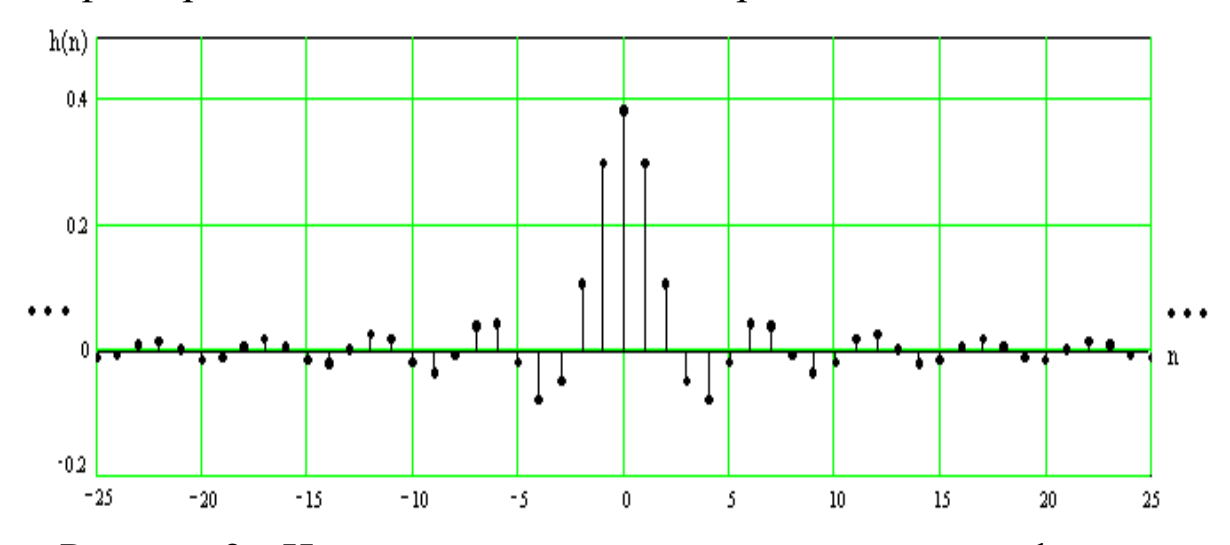

Рисунок 2 – Импульсная характеристика идеального фильтра нижних частот

Последовательность отсчетов импульсной характеристики бес-Для получения физически реализуемого конечной длительности. КИХ-фильтра заданного порядка эта последовательность усекается из нее выбирается центральный фрагмент нужной длины.

Простое усечение последовательности отсчетов импульсной характеристики соответствует использованию прямоугольного окна. Из-за усечения первоначально заданная частотная характеристика искажается - она сворачивается со спектром окна. В результате появляются переходные полосы между областями пропускания и задерживания, наблюдаются колебания коэффициента передачи в полосах пропускания, а в полосах задерживания АЧХ, как правило, приобретает лепестковый характер.

где

На рисунке 3 изображены идеальная и аппроксимированная 50го порядка частотные характеристики фильтра нижних частот. Как видно из рисунка простое усечение ряда Фурье привело к появлению переходных полос, выбросов и пульсаций определенного уровня до и после точек разрыва в аппроксимируемой частотной характеристике, обусловленных явлением Гиббса.

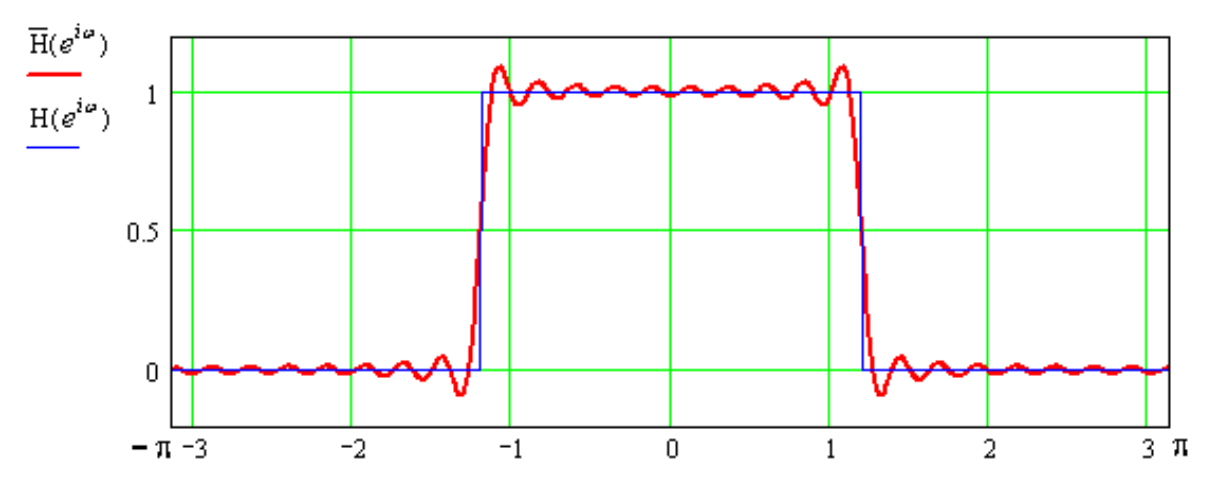

Рисунок 3 - Идеальная и аппроксимированная частотные характеристики фильтра нижних частот

Сущность проектирования фильтров при помощи окон заключается в замене импульсной характеристики  $h(n)$  функцией  $\overline{h}(n)$  с целью уменьшения пульсаций при аппроксимации частотной характеристики.

Последовательность  $h(n)$ вычисляется произведение: как  $\overline{h}(n) = h(n) \cdot w(n)$ ,  $(5)$ 

где w(n) - весовая функция, или окно.

Рассмотрим основные виды N-точечных окон (N - нечетное), используемых при синтезе КИХ-фильтров.

В частности, прямоугольное окно имеет вид:

$$
w(n) = \begin{cases} 1, & e\text{cm } |n| \le \frac{N-1}{2}, \\ 0, & \text{cm } \text{cm } n \text{th } n. \end{cases} \tag{6}
$$

Окно Ханна:

$$
w(n) = \begin{cases} 0.5 \cdot \left(1 + \cos \frac{2\pi n}{N - 1}\right), & \text{if } 0 \le |n| \le \frac{N - 1}{2}, \\ 0, & \text{if } 0 \le n \text{ otherwise.} \end{cases}
$$
(7)

Окна Хэмминга:

$$
w(n) = \begin{cases} 0,54 + 0,46 \cos \frac{2\pi n}{N-1}, & \text{if } 0 \le |n| \le \frac{N-1}{2}, \\ 0, & \text{if } 0 \le n \text{ otherwise.} \end{cases}
$$
(8)

Окно Блэкмана:

Треугольное окно:

$$
w(n) = \begin{cases} 1 - \frac{2|n|}{N-1}, & e\text{ or } |n| \le \frac{N-1}{2}, \\ 0, & \text{ or } \text{ or } |n| \le n. \end{cases}
$$
 (10)

рассматриваемого КИХ-фильтра Произведем расчет  $\mathbf{c}$ использованием окна Ханна.

График весовой функции для окна Ханна приведен на рисунке 4.

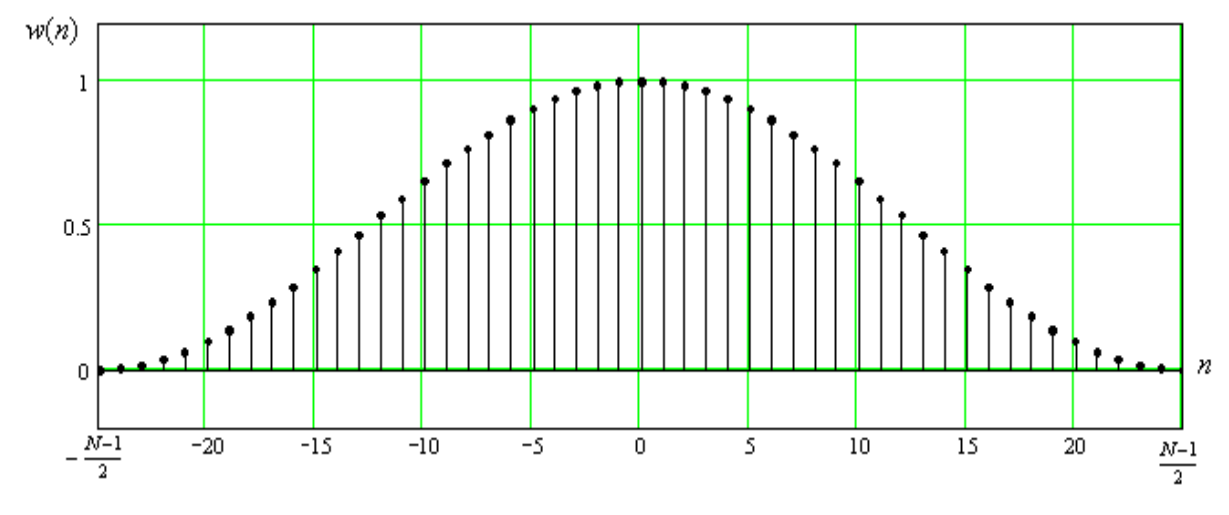

Рисунок 4 - График весовой функции окна Ханна

АЧХ окна Ханна в логарифмическом масштабе (в децибелах) имеет вид, изображенный на рисунке 5.

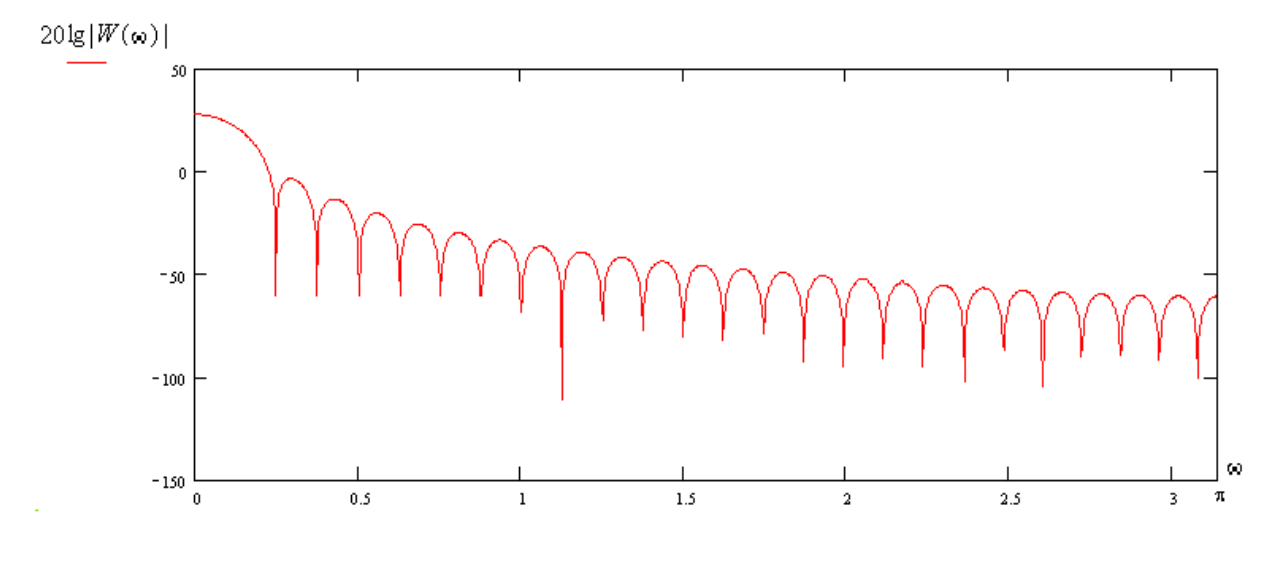

Рисунок 5 – Амплитудный спектр окна Ханна в логарифмическом масштабе

На рисунке 6 представлена взвешенная импульсная характеристика фильтра, полученная с использованием окна Хана.

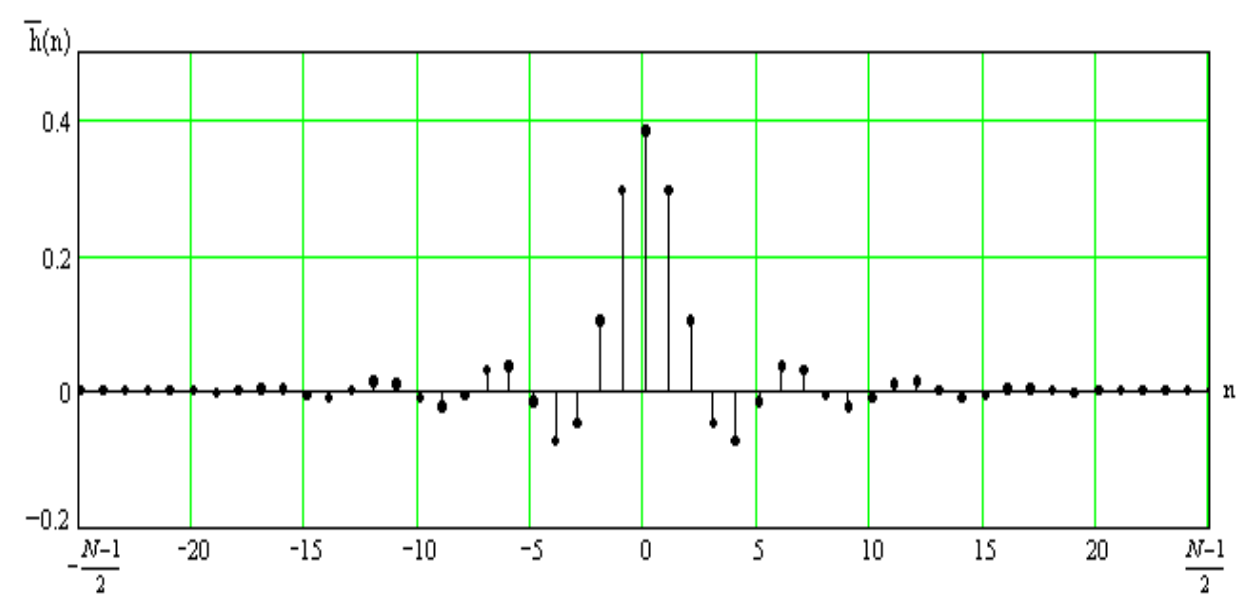

Рисунок 6 – Взвешенная импульсная характеристика фильтра

Ряд Фурье с коэффициентами взвешенной импульсной характеристики, лучше аппроксимирует частотную характеристику фильтра. Графики такой аппроксимированной и идеальной частотных характеристик изображены на рисунке 7.

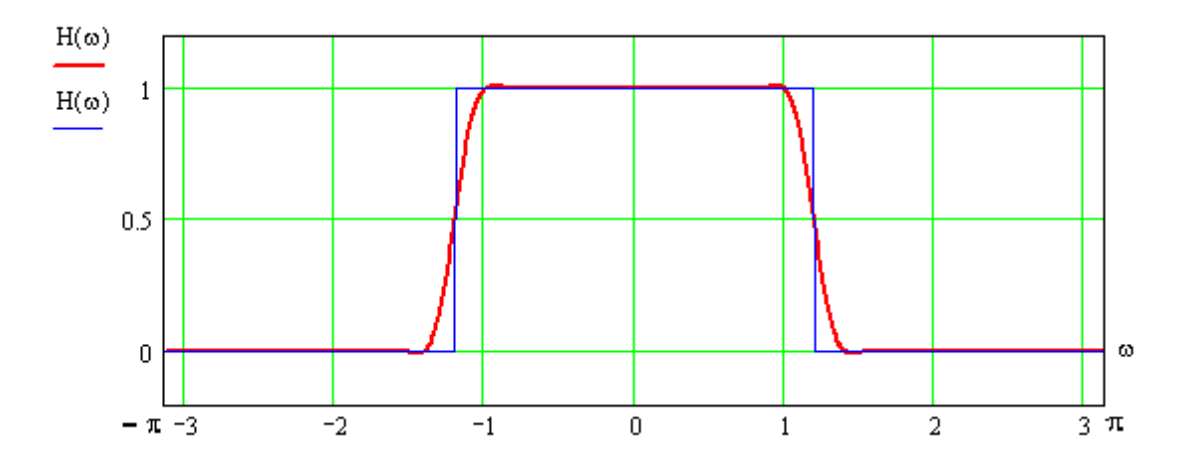

Рисунок 7 – Идеальная и аппроксимированная частотные характеристики фильтра нижних частот

В заключение отметим, что при смене используемого окна одновременно меняются уровень боковых лепестков, ширина переходной зоны между полосами пропускания и задерживания, интенсивность пульсаций АЧХ фильтра в полосе пропускания. Поэтому выбирать окно следует исходя из полного комплекса требований, предъявляемых к параметрам фильтра.

Так как данный метод не обеспечивает точного соответствия исходных и расчетных данных, при необходимости корректируются значения частот среза и порядка фильтра и расчеты повторяют- $C\mathfrak{g}$ .

В программном комплексе MatLab имеется большое количество функций синтеза дискретных КИХ-фильтров. Большая их часть находится в пакете расширения Signal Processing.

В таблице 1 представлены функции расчета КИХ-фильтров в пакете Signal Processing [4].

Таблица 1

# Функции расчета КИХ-фильтров в пакете Signal Processing

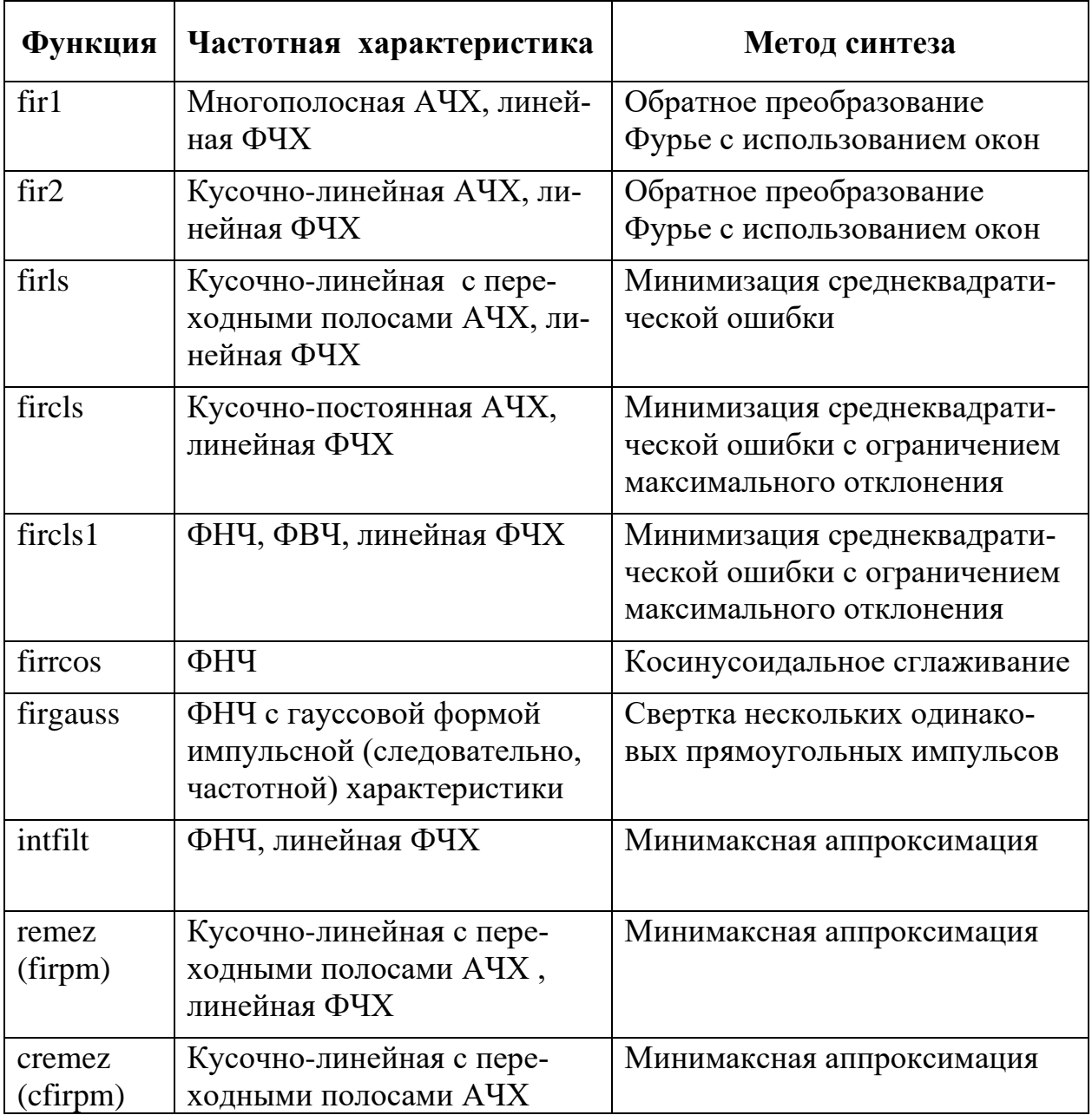

Кроме перечисленных функций в пакете Signal Processing имеется программа fdatool (Filter Design and Analysis Tool), реализующая графический интерфейс для расчета фильтров и просмотра их характеристик.

В таблице 2 представлены функции расчета КИХ-фильтров в пакете расширения Filter Design [4].

Таблица 2

Функции расчета КИХ-фильтров в пакете расширения Filter Desion

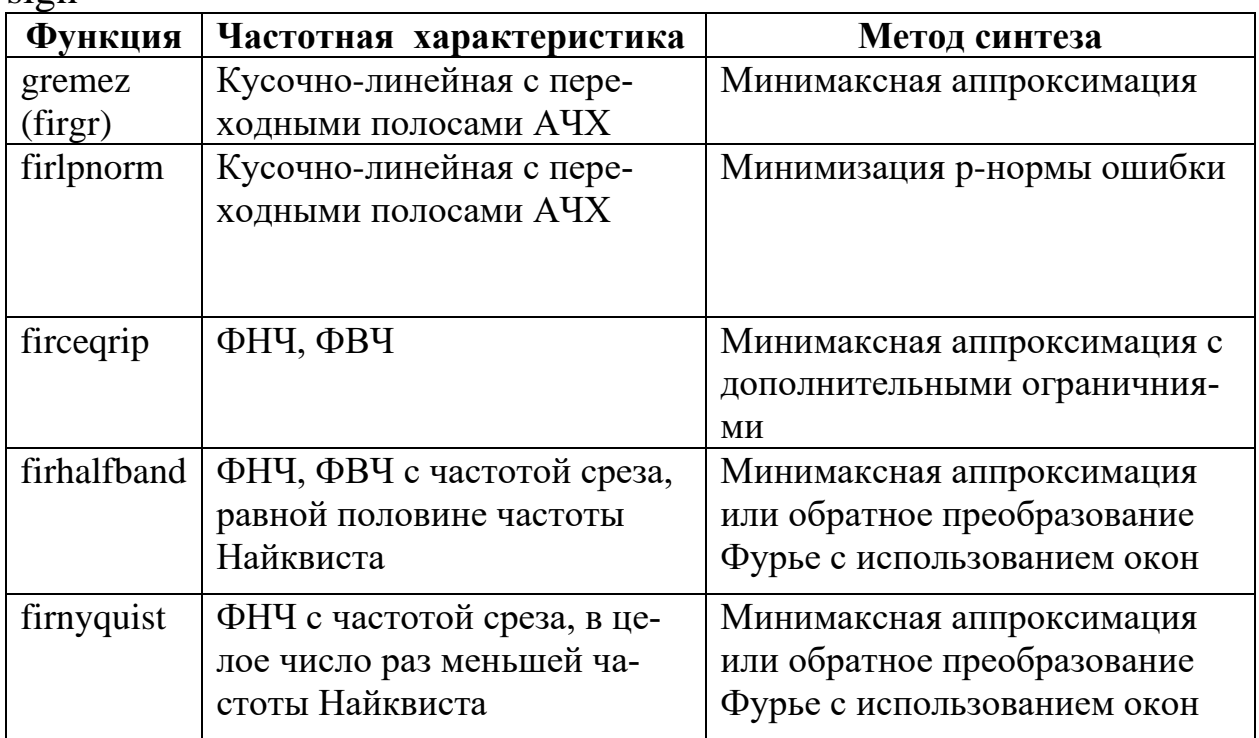

Рассмотрим более подробно две функции из пакета Signal Processing, реализующие метод проектирования КИХ-фильтров с использованием окон: функцию fir1, предназначенную для синтеза многополосных фильтров, и функцию fir2, предназначенную для синтеза фильтров с произвольной кусочно-линейной АЧХ.

# Функция fir1

предназначена Функция  $\operatorname{fir1}$ ДЛЯ расчета полоснопропускающих КИХ-фильтров с линейной ФЧХ, в том числе многополосных (multiband), методом обратного преобразования Фурье с использованием окон. Обращение к ней имеет вид:

 $b = \text{fir1}(n, Wn, 'ftype', window, 'normalization').$ 

Здесь b - вектор коэффициентов КИХ-фильтра.

n - порядок рассчитываемого фильтра (его импульсная характеристика будет содержать n+1 ненулевых отсчётов).

Параметры Wn и 'ftype' (может отсутствовать) совместно определяют тип синтезируемого фильтра и его частоты среза. Частоты среза задаются нормированными к частоте Найквиста, то есть их значения должны лежать в диапазоне от 0 до 1 (величина 1 соответствует половине частоты дискретизации). Значения этих параметров зависят от типа фильтра:

- ФНЧ: Wn частота среза, параметр 'ftype' отсутствует;
- $\Phi$ BY: Wn частота среза, параметр 'ftype'= 'high';
- полосовой фильтр: Wn=[w1 w2], где w1 и w2- границы полосы пропускания, параметр 'ftype' отсутствует;
- режекторный фильтр: Wn=[w1 w2], где w1 и w2- границы полосы задерживания, 'ftype'= 'stop';
- многополосный фильтр, пропускающий низкие частоты:  $Wn=[w1 w2 ... wn],$  где wi-границы полос пропускания, упорядоченные по возрастанию, 'ftype'= 'DC-1'.
- многополосный фильтр, задерживающий низкие частоты:  $Wn=[w1 w2 ... wn],$  где wi - границы полос пропускания, упорядоченные по возрастанию, 'ftype'= 'DC-0'.

Для ФВЧ и режекторных фильтров, а также многополосных фильтров с ненулевым коэффициентом передачи на частоте Найквиста допустим чётный порядок. Если задать нечетное n, будет рассчитан фильтр на единицу большего порядка.

Параметр window задаёт используемое при синтезе окно.  $O<sub>H</sub>$ позволяет задавать отсчеты окна в векторе-столбце длины n+1. Если параметр window отсутствует используется окно Хэмминга.

Параметр 'normalization' позволяет производить нормировку (масштабирование) рассчитанной импульсной характеристики фильтра. По умолчанию используется значение 'scale', при котором импульсная характеристика нормируется так, чтобы обеспечить единичное значение коэффициента передачи в центре полосы пропускания (для многополосных фильтров - в центре самой низкочастотной полосы пропускания). Второе возможное значение параметра -'noscale', в этом случае нормировка не производится.

Рассчитанный фильтр имеет линейную ФЧХ и вносит групповую задержку, независимо от частоты равную n/2 отсчётам. Если задана нормировка, определяется модуль коэффициента передачи получившегося фильтра в центре полосы пропускания, и коэффициенты фильтра делятся на это значение.

## Функция fir2

Функция fir2 предназначена для расчета КИХ-фильтров с линейной ФЧХ методом обратного преобразования Фурье с использованием окон. С помощью функции fir2 можно проектировать фильтры с произвольной кусочно-линейной АЧХ. Обращение к ней имеет вид:

 $b = \frac{fir2(n, f, m, Npt, lap, window)}{2}$ .

Здесь n - порядок рассчитываемого фильтра (его импульсивная характеристика будет содержать n+1 ненулевых отсчётов).

Параметры f и m должны быть векторами одинаковой длины, они совместно определяют желаемую АЧХ синтезируемого фильтра. Вектор f содержит значения частот, нормированных к частоте Найквиста и образующих неубывающую последовательность от 0 до 1, а вектор m - соответствующие этим частотам значения АЧХ. В промежутках между заданными точками АЧХ интерполируется по линейному закону.

Для фильтров, коэффициент передачи которых на частоте Найквиста не равен нулю, возможен только четный порядок. Если задать нечётное n, будет рассчитан фильтр на единицу большего порядка.

Остальные параметры функции являются необязательными. Параметр Npt задаёт число точек, используемое при интерполяции заданной АЧХ. Если параметр Npt отсутствует, то его значение равно 512. При расчёте фильтров порядка 512 и более необходимо задавать значение параметра Npt, чтобы количество точек интерполяции было не меньше длины импульсной характеристики проектируемого КИХфильтра.

Параметр lap, измеряемый в точках интерполяции, определяет ширину переходных зон вокруг скачков. Если параметр lap отсутствует, то его значение равно 25.

Параметр window задаёт используемое при синтезе окно. Он позволяет задавать отсчеты окна в векторе-столбце длины n+1. Если параметр window отсутствует используется окно Хэмминга.

Рассчитанный фильтр имеет линейную ФЧХ и вносит групповую задержку, независимо от частоты равную n/2 отсчётам.

Процесс проектирования фильтра состоит из следующих эта- $\overline{10B}$ :

- 1. задание требований к параметрам фильтра;
- 2. синтез соответствующей передаточной функции или разностного уравнения;
- 3. проверка проектируемого фильтра методом математического моделирования.

В общем случае требования к проектируемому дискретному КИХ-фильтру методом взвешивания включают следующие параметры:

1. тип фильтра (ФНЧ, ФВЧ, ПФ и т.п.);

2. частота дискретизации;

3. значения граничных частот, разделяющих полосы пропускания, задерживания, а также переходные полосы;

4. допустимые отклонения АЧХ проектируемого фильтра от желаемой АЧХ в полосах пропускания и задерживания.

# Практическая часть

### Автоматизированное проектирование КИХ-фильтров методом взвешивания

Рассмотрим автоматизированное проектирование дискретных КИХ-фильтров на примере использования функций fir1 и fir2 пакета Signal Processing.

Произведем расчет полосового КИХ-фильтра 25-го порядка с полосой пропускания  $0.5 \le \omega/\omega_N \le 0.8$  ( $\omega_N$  – частота Найквиста). Введем текст исполняемой программы в командное окно MatLab (Command Window):

 $b = \text{fir1}(50, [0.5 0.8])$ ;

# $freqz(b,1,512)$

Функция freqz используется для контроля и графического представления передаточной функции. В общем случае обращение к ней имеет вид:

# $h = \text{freqz}(b, a, w)$ .

При этом функция создает вектор **h** комплексных значений частотной характеристики фильтра  $H(e^{i\omega})$ по передаточной функции  $H(z)$ , заданной векторами коэффициентов ее числителя **b** и знаменателя *а*, а также по заданному вектору *w* частоты  $\omega$ . Если аргумент *w* не указан, то автоматически выбирается 200 отсчетов частоты, для которых вычисляется частотная характеристика. Если не указана выходная величина, т.е. обращение имеет вид:

# $freqz(b, a, w)$ ,

то процедура выводит в текущее графическое окно два графика -АЧХ и ФЧХ.

На рисунке 8 в командном окне MatLab представлен код программы.

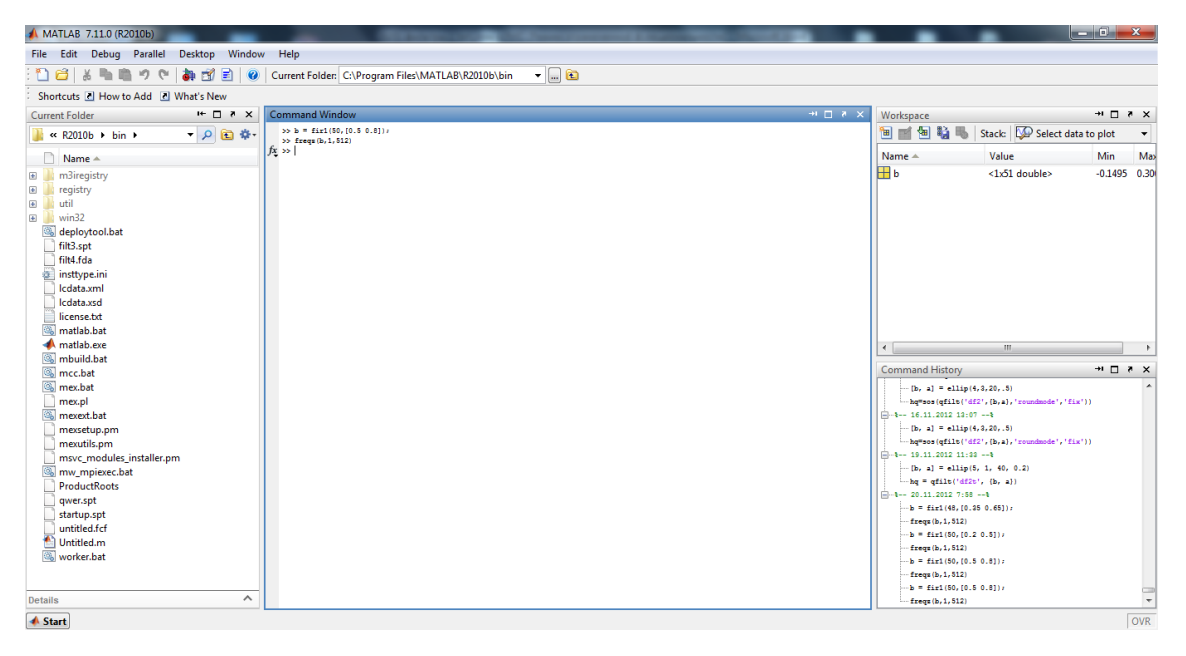

Рисунок 8 – Главное окно пакета MatLab

Результаты расчета проектируемого фильтра представлены на рисунке 9.

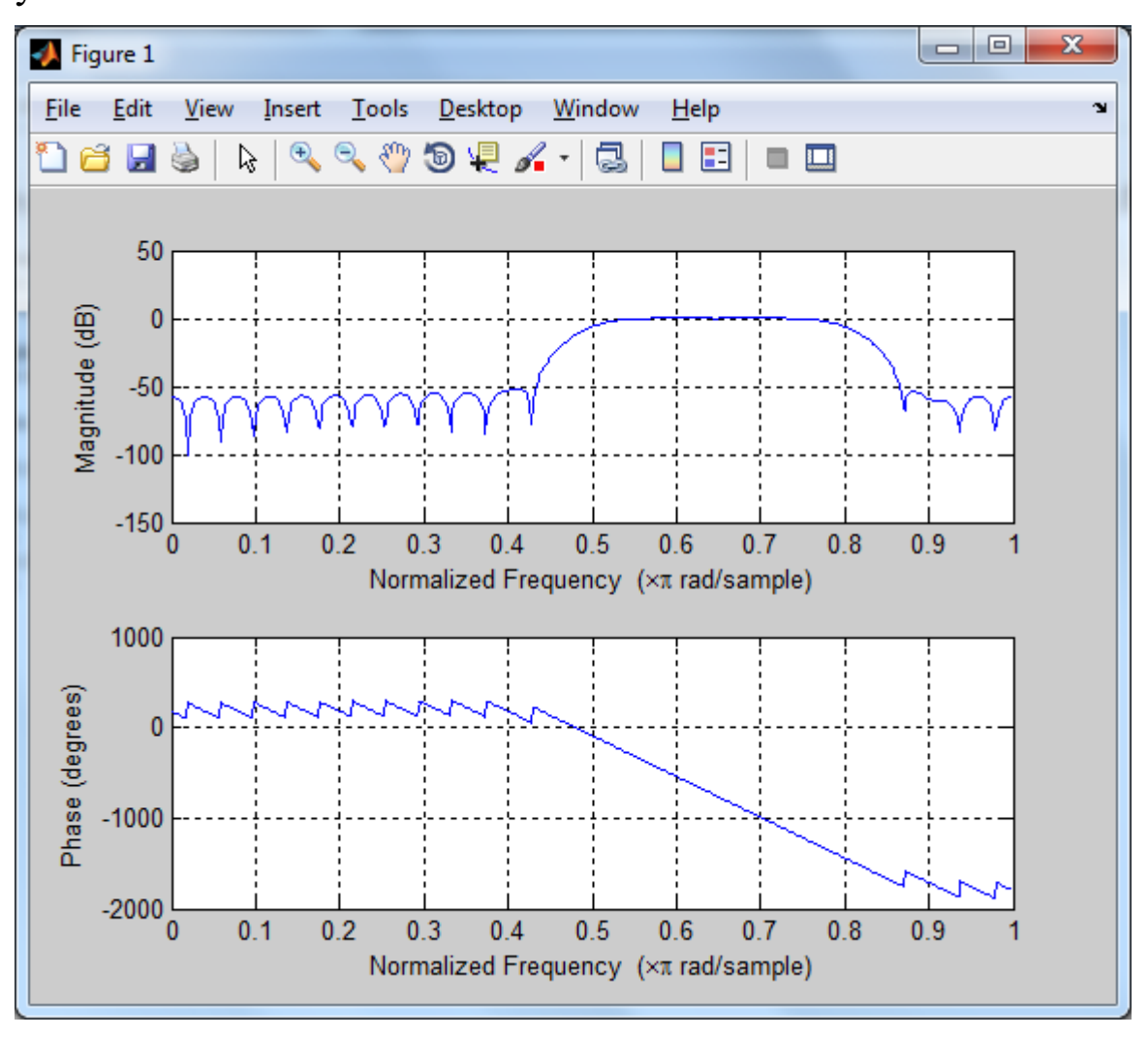

Рисунок 9 – АЧХ и ФЧХ полосового КИХ-фильтра

Аналогично, произведем расчет двухполосного КИХ-фильтра 30-го порядка, воспользовавшись функцией **fir2**:

**f = [0 0.2 0.2 0.4 0.4 0.7 0.7 1]; m = [ 0.5 0.5 0 0 1 1 0 0];**  $b = fir2(30,f,m);$ **[h,w] = freqz(b,1,1024); plot(f,m,w/pi,abs(h)), grid title('АЧХ КИХ-фильтра (процедура FIR2)') xlabel('Нормализованная частота'), ylabel('А Ч Х')**

На рисунке 10 изображена АЧХ двухполосного КИХ-фильтра, полученная в результате расчета.

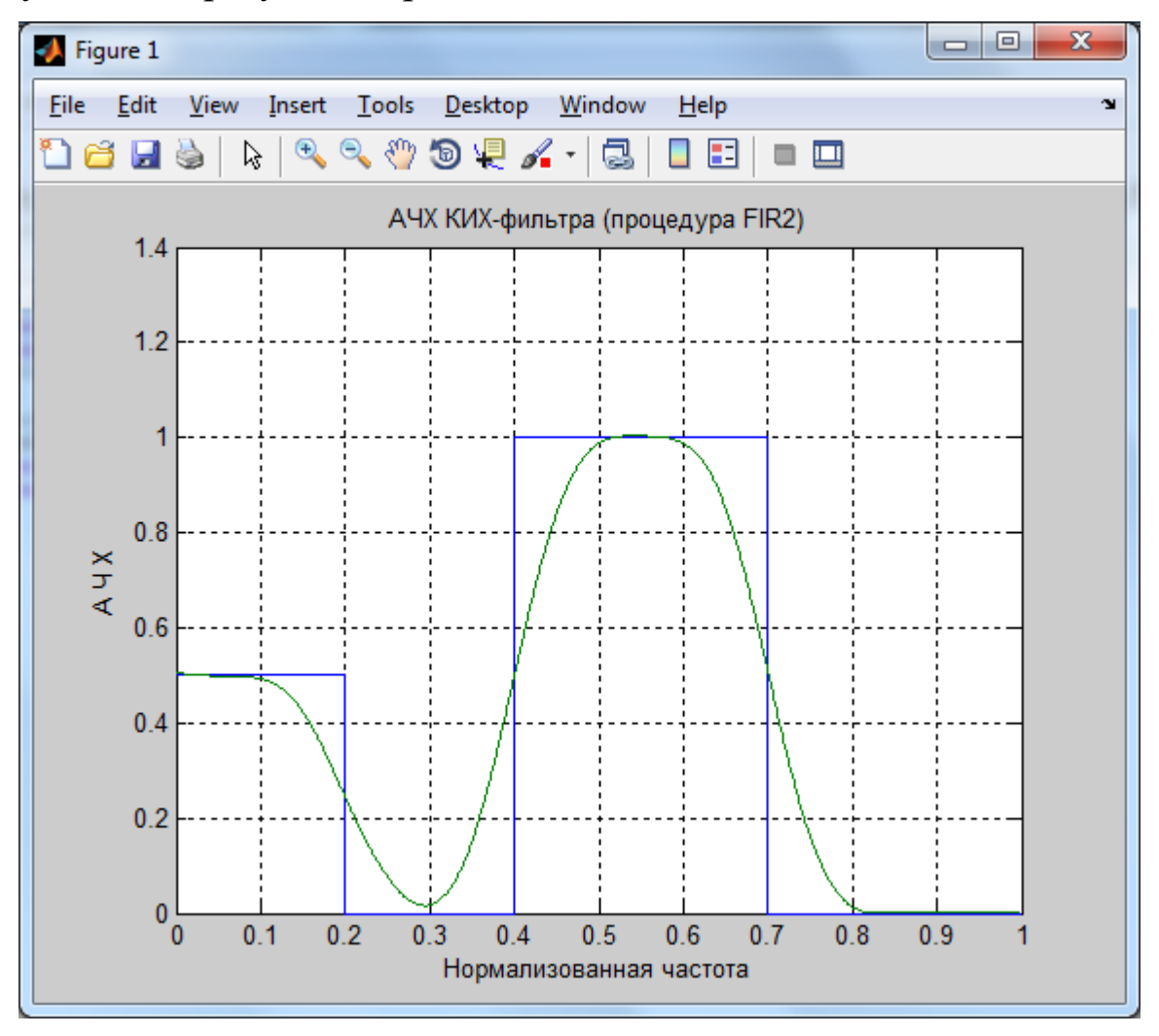

Рисунок 10 – АЧХ двухполосного КИХ-фильтра

#### **Вопросы для самопроверки**

- 1. Фильтрация, фильтр.
- 2. Структурная схема фильтра.
- 3. Передаточная функция фильтра.
- 4. Частотная характеристика фильтра.
- 5. Импульсная характеристика фильтра.
- 6. Переходная характеристика фильтра.
- 7. Устойчивость фильтра.
- 8. Методы проектирования дискретных КИХ-фильтров.

### **Список использованных источников**

1. Апальков, В. В. Основы моделирования цифровой обработки сигналов в среде MATLAB [Текст]: учебное пособие / В. В. Апальков, Р. А. Томакова, Н. Н. Епишев. Юго-Зап. гос. ун-т. – Курск : ЮЗГУ, 2015. – 137 с.

2. Сергиенко, А. Б. Цифровая обработка сигналов [Текст] : учебное пособие / А. Б. Сергиенко. - 2-е изд. – СПб. : Питер, 2006. – 751 с.

3. Умняшкин, С.В. Основы теории цифровой обработки сигналов [Электронный ресурс] : учебное пособие / С.В. Умняшкин. - М.: Техносфера, 2016. – 528 с. – Режим доступа : URL: [//biblioclub.ru/index.php?page=book&id=444859](https://biblioclub.ru/index.php?page=book&id=444859)